## Topics for today

#### Introduction to R Graphics:

Using R to create figures

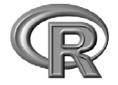

#### BaRC Hot Topics – October 2011

George Bell, Ph.D. http://iona.wi.mit.edu/bio/education/R2011/

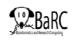

#### • Getting started with R

- Drawing common types of plots (scatter, box, MA)
- Comparing distributions (histograms, CDF plots)
- Customizing plots (colors, points, lines, margins)
- Combining plots on a page
- Combining plots on top of each other
- More specialized figures and details

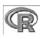

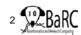

# Why use R for graphics?

- Creating custom publication-quality figures
- Many figures take only a few commands
- Almost complete control over every aspect of the figure
- To automate figure-making (and make them more reproducible)
- Real statisticians use it
- It's free

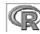

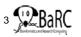

# Why not use R for graphics?

- Another application already works fine
- It's hard to use at first
  - You have to know what commands to use
- Getting the exact figure you want can take a series of commands
- Final product is editable only in Illustrator
- Real statisticians use it

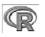

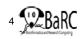

#### Getting started

- See previous session: Introduction to R: http://iona.wi.mit.edu/bio/education/R2011/
- Hot Topics slides: http://iona.wi.mit.edu/bio/hot\_topics/
- R can be run on your computer or on tak.

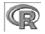

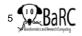

| On tak                                                      | On your own computer                                                                                                    |
|-------------------------------------------------------------|----------------------------------------------------------------------------------------------------|
| opyright (C) 2010 The R Foundation for<br>SBN 3-900051-07-0 | Contract the factor terms     Contract terms     Contract     Contract terms     Contract terms     Contres     Contract terms     Contract terms     Contract t |

Start of an R session

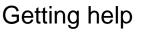

- Use the Help menu
- Check out "Manuals"
  - http://www.r-project.org/
  - contributed documentation
- Use R's help ?boxplot [show info] ??boxplot [search docs] example(boxplot)[examp
- Search the web – "r-project boxplot"

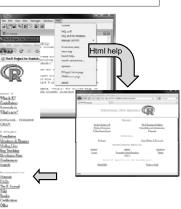

### Reading files - intro

• Take R to your preferred directory ()

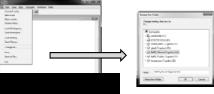

- Check where you are (e.g., get your working directory) and see what files are there
  - > getwd()
  - [1] "X:/bell/Hot\_Topics/Intro\_to\_R"

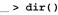

[1] "all\_my\_data.txt"

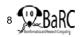

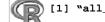

#### Reading data files

- · Usually it's easiest to read data from a file
  - Organize in Excel with one-word column names
  - Save as tab-delimited text
- Check that file is there list.files()

| R  | 368        | · · · · · · · · · · · · · · · · · · · | 6 444 4 4 4 4 4 4 4 4 4 4 4 4 4 4 4 4 4            |                     |  |
|----|------------|---------------------------------------|----------------------------------------------------|---------------------|--|
| 2  | 1          |                                       | G dan is station at                                | and a fail horizont |  |
| r  | - 0        | • 10                                  | Operate * New Yorks                                |                     |  |
| 12 |            |                                       | à NuTreu                                           | 1 100               |  |
|    | wt         | ko                                    | Differential segmentant<br>in form hit excitorent. | 2 maps              |  |
|    | 5          |                                       | ii bea a S                                         | Diam.               |  |
| Đ. | 6          | 9                                     | 2 Notes dealers inset                              |                     |  |
| ÷. | 7          | 10                                    | 2 Michaeler, 202                                   |                     |  |
| 5  | - <u>(</u> | 20                                    | Property and a                                     |                     |  |
| Ŕ. |            |                                       | TRUE STOLEN                                        |                     |  |
| 2. |            | 4.000                                 | MARKING DECEMBER                                   | w                   |  |
| 4  |            |                                       | Arrist Lange Mr.                                   | THE REPORT          |  |
|    |            |                                       |                                                    |                     |  |

- tumors = read.delim("tumors\_wt\_ko.txt", header=T)
- Check that it's OK

Read file

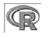

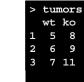

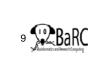

### Figure formats and sizes

- By default, a figure window will pop up from most R sessions.
  - Instead, helpful figure names can be included in code
    - Pro: You won't need an extra step to save the figure
  - Con: You won't see what you're creating
- To create another format (with size in pixels) png("tumor\_boxplot.png", w=1800, h=1200) boxplot(tumors) dev.off()
- Save your commands (in a text file)!
- Final PDF figures
  - can be converted with Acrobat
  - are be edited with Illustrator

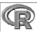

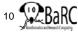

#### Introduction to scatterplots

- · Simplest use of the 'plot' command
- · Can draw any number of points
- Example (comparison of expression values) genes = read.delim("Gene\_exp\_with\_sd.txt")

plot(genes\$WT, genes\$KO)

|       |     | 4 | 5 | 6 | 7<br>58WT | ٥ | 9 |
|-------|-----|---|---|---|-----------|---|---|
|       | ° 1 | 9 | + |   |           |   | _ |
|       | •   |   |   |   |           |   |   |
|       | ħ., |   |   |   |           |   |   |
| ×*6   | *   |   |   | 0 |           |   |   |
| 0.686 | ۰ - |   |   |   |           | ۰ |   |
|       | ۶-  |   |   |   |           |   |   |
|       | τ.  |   |   |   |           |   |   |
|       | 2 - |   |   |   |           |   |   |

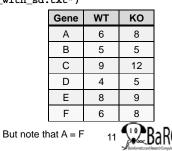

# **Boxplot conventions**

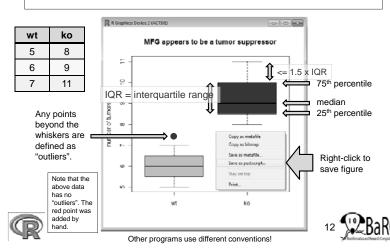

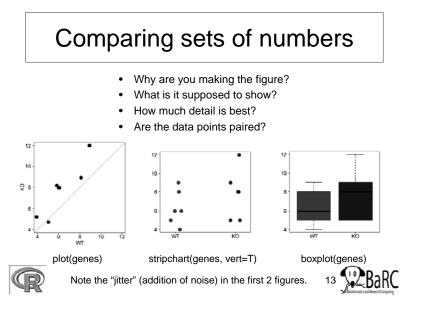

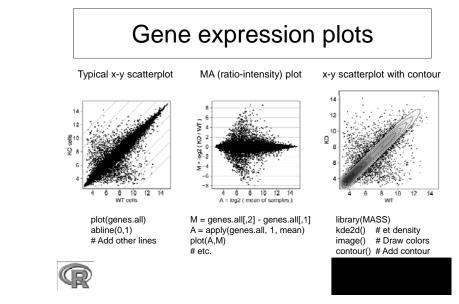

# Comparing distributions

- Why are you making the figure?
- What is it supposed to show?
- How much detail is best?
- Methods:
  - Boxplot
  - Histogram
  - Density plot
  - Violin plot
  - CDF (cumulative distribution function) plot

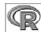

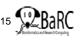

# **Displaying distributions**

• Example dataset: log2 expression ratios

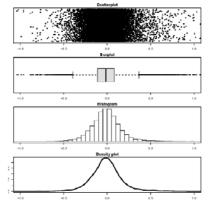

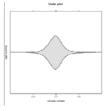

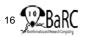

# Comparing similar distributions

- Example dataset:
  - MicroRNA is knocked down
  - Expression levels are assayed
  - Genes are divided into those without miRNA target site (black) vs. with target site (red)

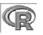

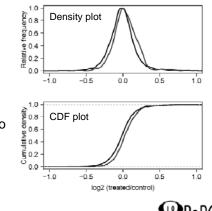

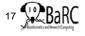

# Customizing plots

- About anything about a plot can be modified, although it can be tricky to figure out how to do SO.
  - Colors ex: col="red"
  - Shapes of points ex: pch=18
  - Shapes of lines ex: lwd=3, lty=3
  - Axes (labels, scale, orientation, size)
  - Margins see 'mai' in par()
  - Additional text ex: text(2, 3, "This text")
  - See par() for a lot more options

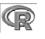

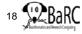

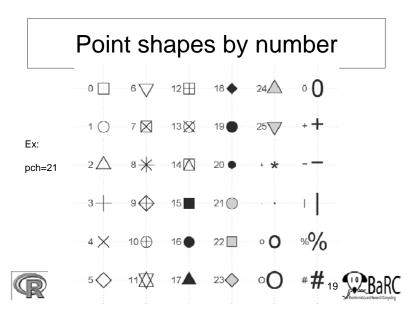

#### Customizing a plot

- plot(x, y, type="p")
- plot(x, y, type="p", pch=21, col="black", bg=rainbow(6), cex=x+1, ylim=c(0, max(c(y1,y2))), xlab="Time (d)", ylab="Tumor counts", las=1, cex.axis=1.5, cex.lab=1.5, main="Customized figure", cex.main=1.5)
- Non-obvious options:
  - type="p"

cex=x+1

- # Draw points # Draw a 2-color circle
- pch=21 col="black"
- # Inside color of points bg=rainbow(6)
  - # Size points using 'x'
- las=1
- # Outside color of points
- # Print horizontal axis labels

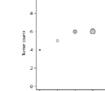

Time (d)

# Combining plots on a page

- Set up layout with command like
  - par(mfrow = c(num.rows, num.columns))
  - Ex: par(mfrow = c(1,2))

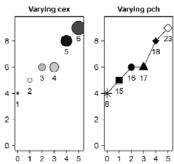

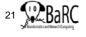

# Merging plots on same figure

- Commands:
  - plot # start figure
  - points # add point(s)
  - lines # add line(s)
  - legend
- Note that order of commands determines order of layers

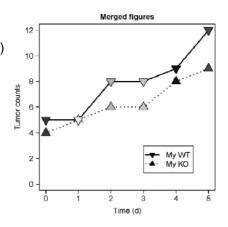

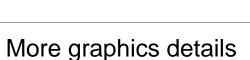

- Creating error bars
- Drawing a best-fit (regression) line
- Using transparent colors
- Creating colored segments
- Creating log-transformed axes
- Labeling selected points

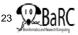

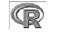

#### Using error bars

library(plotrix)

plotCl(x, y, uiw=y.sd, liw=y.sd)
plotCl(x, y, uiw=x.sd, liw=x.sd, err="x", add=T)

# vertical error bars# horizontal

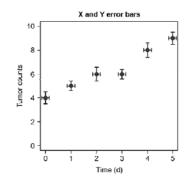

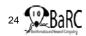

#### Drawing a regression line

- Use 'Im(response~terms)' for simple linear regression:
  - # Calculate y-intercept Imfit =  $Im(y \sim x)$ # Set y-intercept to 0 Imfit.0 =  $Im(y \sim x + 0)$
- Add line(s) with abline(Imfit)

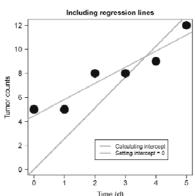

## **Transparent colors**

- Semitransparent colors can be indicated by an extended RGB code (#RRGGBBAA)
  - AA = opacity from 0-9,A-F (lowest to highest)
  - Sample colors:
     Red #FF000066
    - Green #00FF0066 Blue #0000FF66

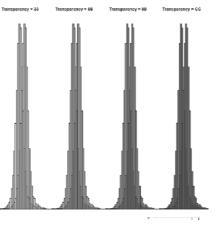

# Colored bars

- Colored bars can be used to label rows or columns of a matrix
  - Ex: cell types, GO terms
- Limit each color code to 6-8 colors
- Don't forget the legend!

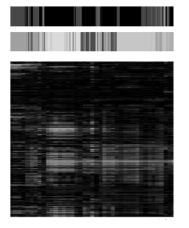

# Handling log tranformations

- Data or axes can be transformed or scaled.
- Which (if either) should be used?

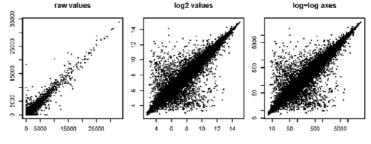

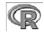

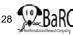

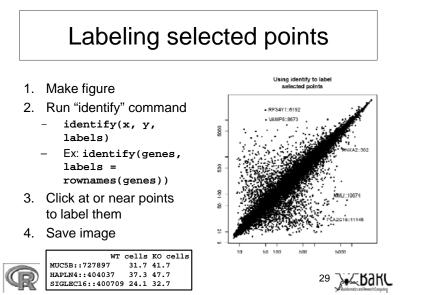

#### More resources

- R Graph Gallery:
  - http://addictedtor.free.fr/graphiques/
- R scripts for Bioinformatics

   http://iona.wi.mit.edu/bio/bioinfo/Rscripts/
- List of R modules installed on tak

   http://tak/trac/wiki/R
- Our favorite book:
  - Introductory Statistics with R (Peter Dalgard)
- We're glad to share commands and/or scripts to get you started

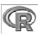

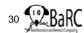

# **Upcoming Hot Topics**

- Introduction to Bioconductor microarray and RNA-Seq analysis (Thursday)
- Unix, Perl, and Perl modules (short course)
- Quality control for high-throughput data
- RNA-Seq analysis
- Gene list enrichment analysis
- Galaxy
- Sequence alignment: pairwise and multiple
- See http://iona.wi.mit.edu/bio/hot\_topics/
- Other ideas? Let us know.

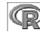

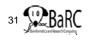